Instructions for accessing the Annual Yearly Progress report on Fusion:

- 1. Click on the link: Wyoming Department of Education Annual Yearly Progress Information. This will take you to the Wyoming Department of Education Fusion website.
- 2. Click on the "Accountability" link:

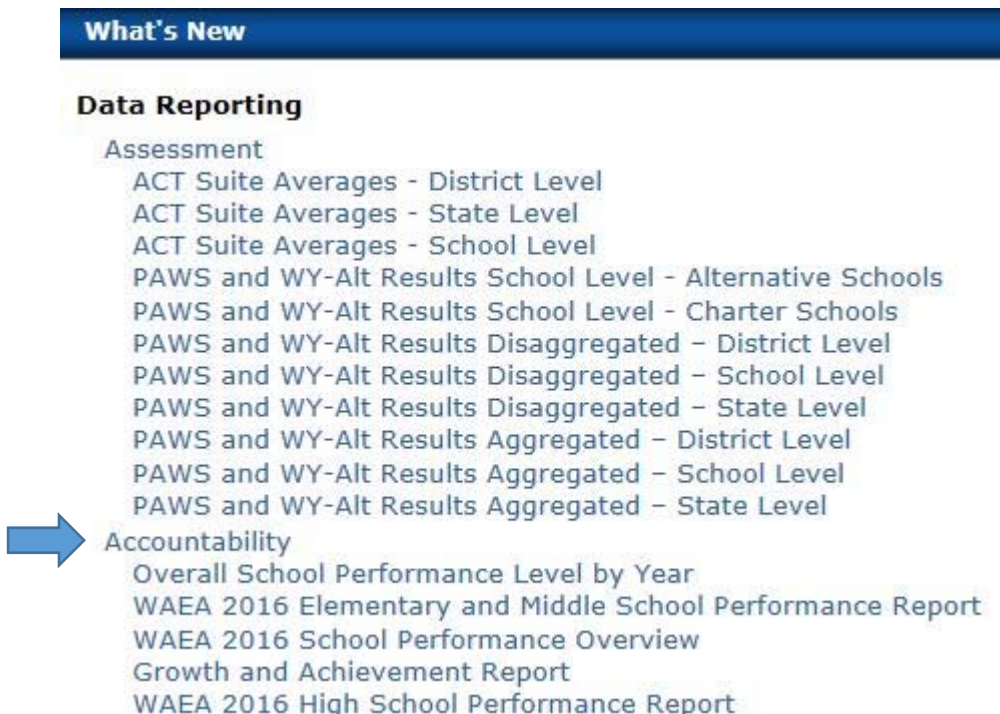

3. Click on the "AYP Results‐ District and School Level"

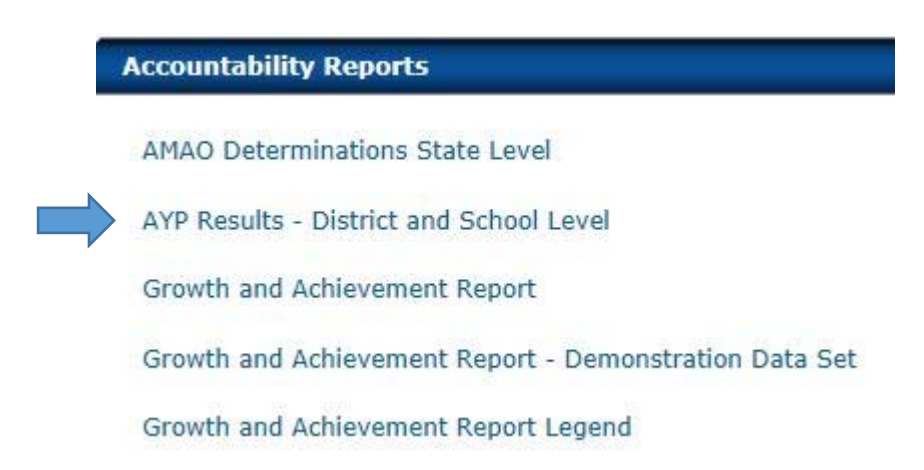

4. From there use the drop down menu in the upper left to choose "Campbell #1" and then "View Report". To see reports from prior years, simply choose a different year in the drop down and click "View Report."

1. From the "Data Reporting" menu, you can view ACT and PAWS testing results and compare at the school, district and state level for multiple years by simply clicking on "Assessment" and choosing the report you wish to view.

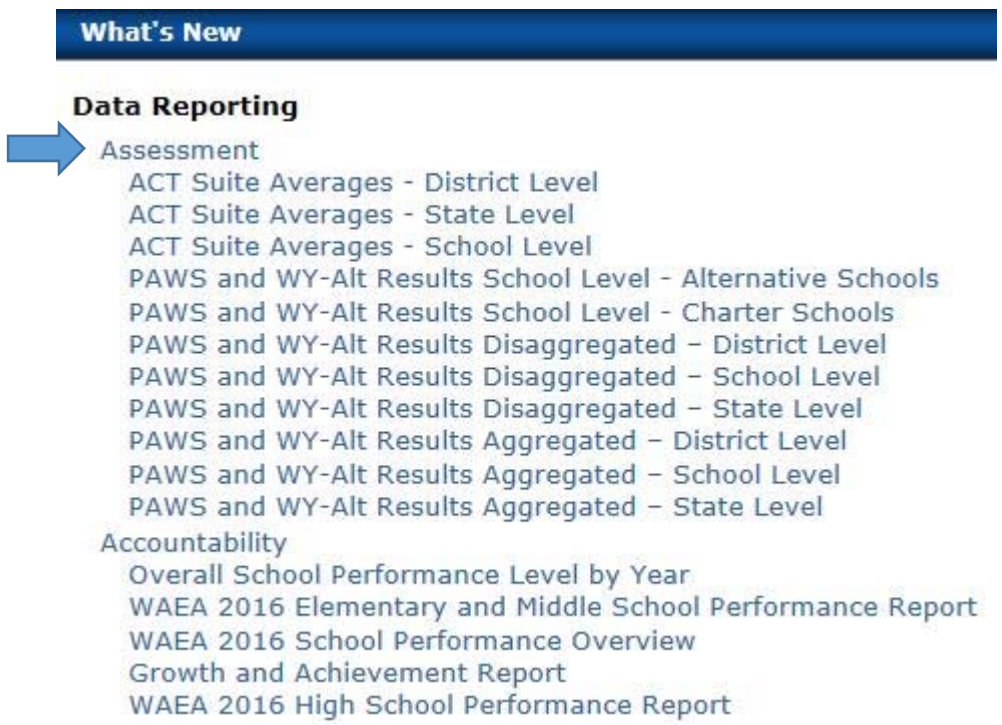

2. The "Accountability" link also has current and past Performance reports for Campbell County.

## **Data Reporting**

**What's New** 

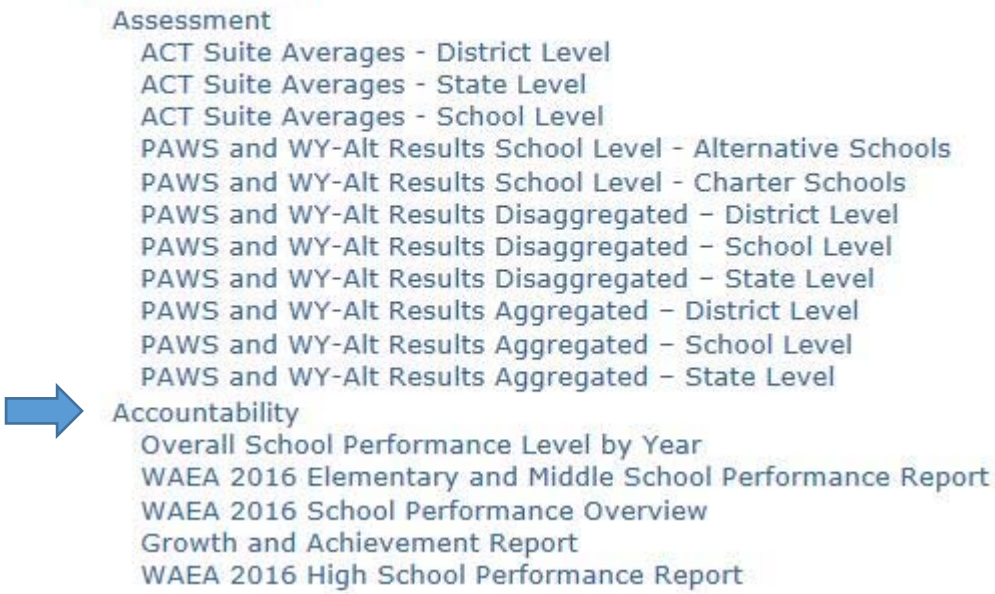